# *IL TALKLINE*

# **Info-Service**

04/02 Seite 1

## **E-Mail- und Internet-Einstellungen für das Sony CMD Z5**

Ausgangsdisplay

- JogDial nach hinten (unten) drücken
- Mit dem JogDial auf den Menüpunkt E-Mail scrollen, JogDial drücken
- Mit dem JogDial auf den Menüpunkt Einstellungen scrollen, JogDial drücken

Als Beispiel finden Sie die Einstellungen für den D2 E-Mail-Zugang (nur vom D2 aus nutzbar).

Hinweis: Die Einstellungen für das Abrufen Ihrer E-Mails erhalten Sie von Ihrem jeweiligen E-Mailanbieter.

### Menüaufbau:

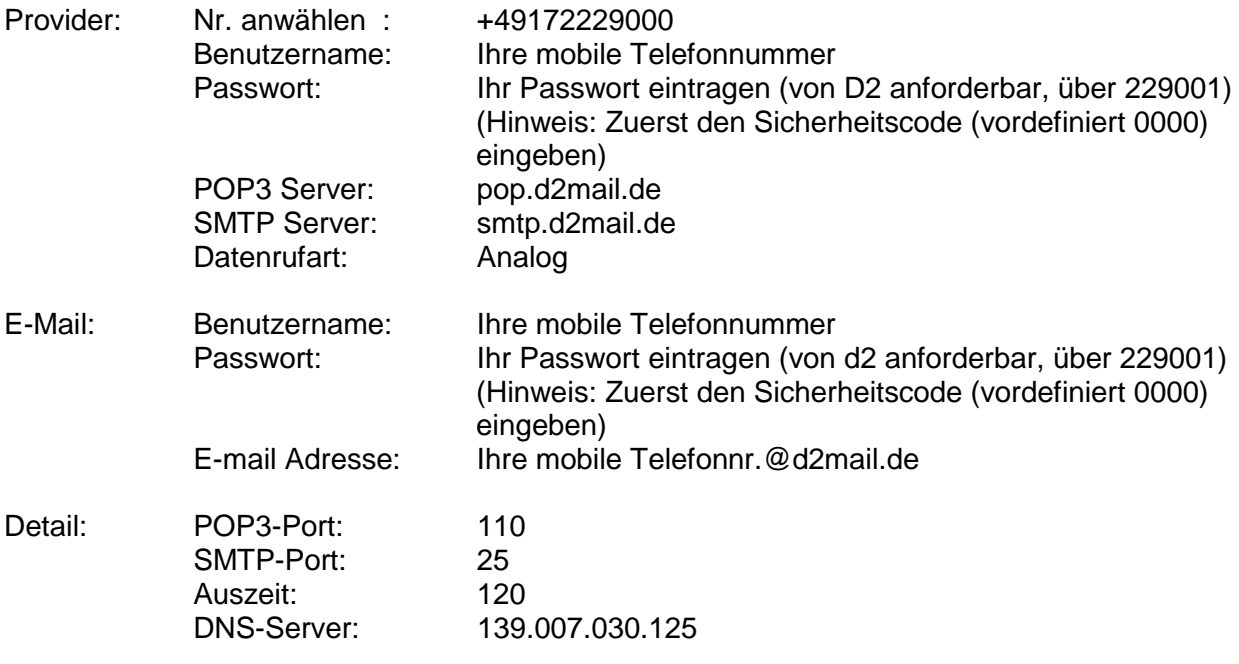

### **Abruf der E-Mails:**

Ausgangsdisplay

- JogDial nach hinten (unten) drücken
- Mit dem JogDial auf den Menüpunkt E-Mail scrollen, JogDial drücken
- Mit dem JogDial auf den Menüpunkt Lesen scrollen, JogDial drücken

Abruf der E-Mails wird nun gestartet.

#### **Interneteinwahl mit dem Sony CMDZ5**

- JogDial nach hinten (unten) drücken
- Mit dem JogDial auf den Menüpunkt Browser scrollen, JogDial drücken
- Mit dem JogDial auf den Menüpunkt Einstellungen scrollen, JogDial drücken
- Scrollen Sie mit dem JogDial auf ein freies Profil und drücken den JogDial.
- Scrollen Sie mit dem Jog Dial auf Ändern und drücken den JogDial.

## **IL TALKLINE**

# **Info-Service**

04/02 Seite 2

Als Beispiel finden Sie die Einstellungen für den D2Internet-Zugang (nur vom D2 aus nutzbar) Hinweis: Die Einstellungen für den Internetzugang erhalten Sie von Ihrem jeweiligen Internetanbieter.

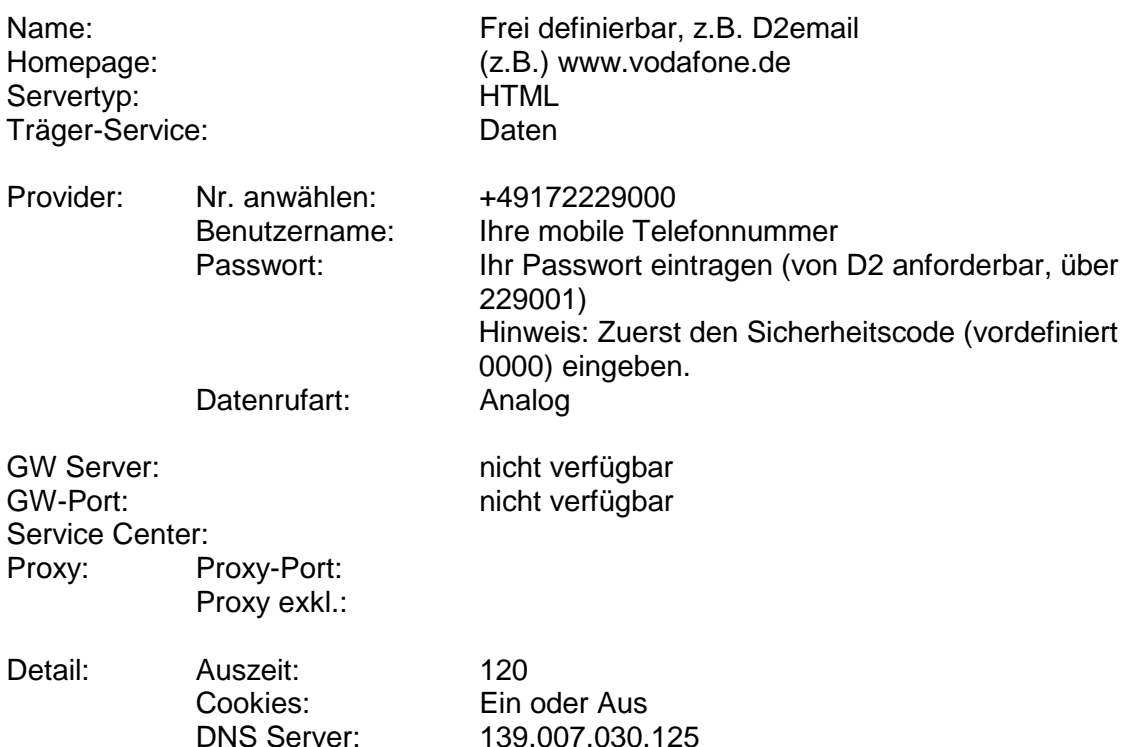

#### **Nachdem Sie die Einstellungen vorgenommen haben, aktivieren Sie Ihr definiertes Profil:** Ausgangsdisplay

- JogDial nach hinten (unten) drücken
- Mit dem JogDial auf den Menüpunkt Browser scrollen, JogDial drücken
- Mit dem JogDial auf den Menüpunkt Einstellungen blättern, JogDial drücken
- Scrollen Sie mit dem JogDial auf Ihr erstelltes Internetprofil und drücken den JogDial.
- Scrollen Sie mit dem JogDial auf Aktivieren und drücken den JogDial.

### **Interneteinwahl:**

#### Ausgangsdisplay

- JogDial nach hinten (unten) drücken
- Mit dem JogDial auf den Menüpunkt Browser scrollen, JogDial drücken
- Mit dem JogDial auf Startseite scrollen, JogDial drücken.

Die Interneteinwahl erfolgt.